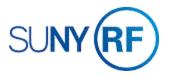

## Add or Change Award Credit Distribution Information

Use these instructions to add or change the credit distribution percentages on an award. This procedure is used when multiple departments share an award and credit for direct and indirect costs needs to be distributed among the departments and principal investigators based upon a specific percentage of expenditures.

## **Prerequisites**

- You must have one of the following responsibilities to add or change award credit distribution information:
  - ORG Account Establishment Administrator
  - ORG Account Establishment Specialist with Budget Approval
  - ORG Account Establishment Specialist
  - ORG OGM Billing Specialist
- The award must already be established in the Oracle business system.

## To add or change award credit distribution:

- 1. Navigate to Awards > Find Award to the Find Award form.
- 2. Enter the Award Number.
- 3. Click **Find** to open the **Award Management Folder** form.
- 4. Click **Open** to open the **Award Management** form.
- 5. On the Toolbar, click **Tools** and select

  Credit Distribution from the drop-down
  menu to open the Credit Distribution
  form. The Credit Distribution form
  displays the currently defined credit
  distribution percentages. If you are adding information for the first
  time the form will be blank.

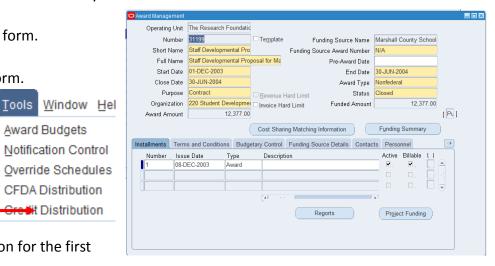

- 6. Click in the **Organization** field to activate the List of Values. Select an organization from the List of Values.
- 7. Click in the **PI/Co-PI** field to activate the List of Values. Select a PI/Co-PI from the List of Values. Enter the Principal Investigator or Co-Principal Investigator that will receive the credit distribution on the Project/Award.
- 8. Click in the **Percent** field and complete or change percent of credit distribution being given.

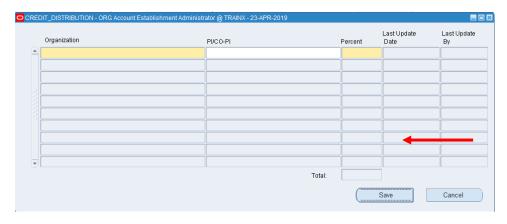

**Note:** The record will not save unless the total percent column equals 100%. You will receive an error message notifying you of the problem. Return to the **Credit Distribution** form and add the remaining percentages to ensure the column totals 100%.

Click Save to update your changes. The Last
 Update Date and Last Update By fields generate
 data automatically when the record is saved in the
 system.

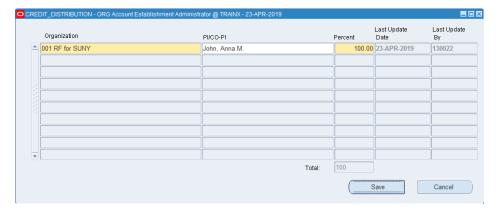